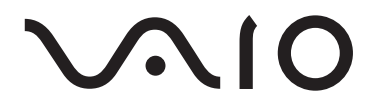

# Kannettava musiikkisoitin VGF-AP1-sarja

Käyttöohjeet

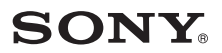

#### **Tavaramerkit**

- VAIO, **VAIO**, SonicStage, VAIO music transfer, Open MG, ATRAC, ATRAC3, ATRAC3plus ja niiden logot ovat Sony Corporationin tavaramerkkejä.
- Microsoft ja Windows ovat Microsoft Corporationin rekisteröityjä tavaramerkkejä Yhdysvalloissa ja/tai muissa maissa.
- Muut tässä asiakirjassa mainitut järjestelmien nimet ja tuotenimet ovat tavallisesti valmistajiensa rekisteröityjä tavaramerkkejä tai tavaramerkkejä.
- Tässä käyttöohjeessa merkkejä ™ ja ® ei mainita erikseen.

Osa tästä ohjelmistosta perustuu Independent JPEG Groupin aineistoon.

- Tässä käyttöoppaassa Microsoft® Windows® 98 Second Edition on Windows 98 Second Edition.
- Tässä käyttöoppaassa Microsoft® Windows® 2000 Professional on Windows 2000.
- Tässä käyttöoppaassa Microsoft® Windows® Millennium Edition on Windows Me.
- Tässä käyttöoppaassa Microsoft® Windows® XP Home Edition, Microsoft® Windows® XP Professional ja Microsoft® Windows® XP Media Center Edition\* ovat Windows XP.

<sup>\*</sup> Microsoft® Windows® XP Media Center Edition -tuki on käytössä vain Yhdysvalloissa ja Kanadassa.

## **Sisällysluettelo**

## **Johdanto**

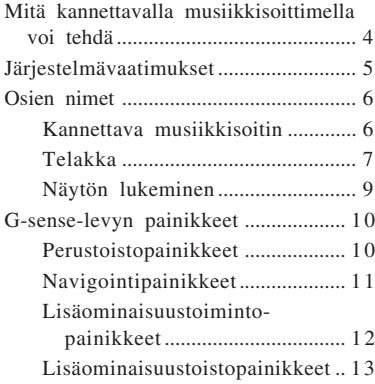

## **Toiminto**

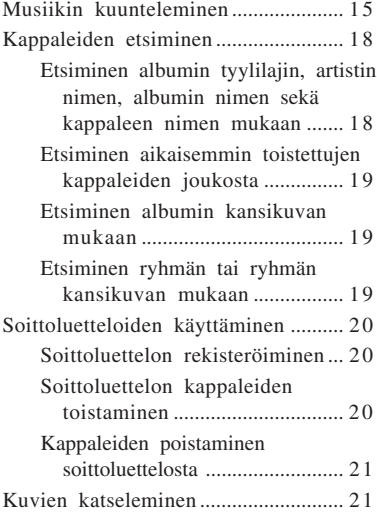

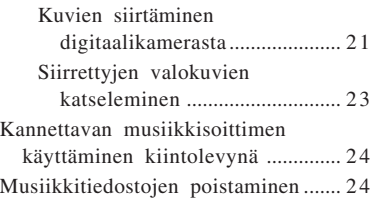

## **Lisätietoja**

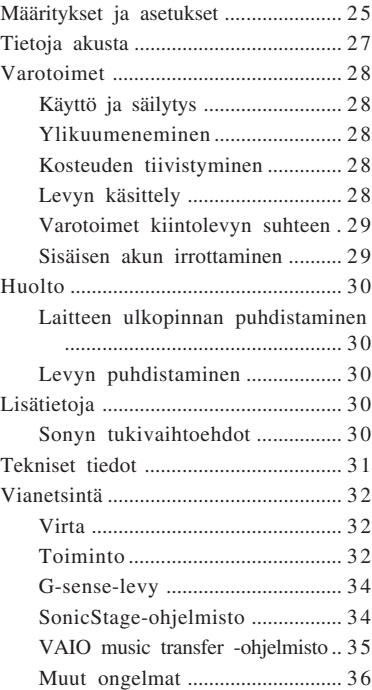

Lue ennen tämän käyttöoppaan käyttämistä erillinen pikaopas, jonka tietoja tarvitaan ennen soittimen käyttämistä esimerkiksi purettaessa se pakkauksesta, valmisteltaessa laitteisto ja asennettaessa ohjelmisto.

# *Johdanto*

## **Mitä kannettavalla musiikkisoittimella voi tehdä**

Kannettavassa VGF-AP1 / AP1L -musiikkisoittimessa on 20 Gt:n tai 40 Gt:n kiintolevy\*. Voit ottaa koko musiikkikokoelmasi mukaan kaikkialle.

\*Osa kiintolevyn kapasiteetista on varattu sovelluksille ja tietojen hallinnalle.

#### **Kannettava musiikkisoitin**

- Helposti mukana kuljetettava soitin, jossa on 20 Gt:n tai 40 Gt:n kiintolevy. Lisäksi soitin toimii tietokoneen ulkoisena kiintolevynä.
- 2,2 tuuman tarkka LCD-näyttö ja ainutlaatuinen "G-sense"-kosketuslevy (jäljempänä "Gsense-levy") tekevät soittimen käyttämisestä ja haluamasi musiikin etsimisestä helppoa.
- Akku latautuu, kun asetat soittimen telakkaan silloin, kun se ei ole käytössä.
- Kun yhdistät soittimet tavallisia kuvia ottavaan digitaalikameraan (jäljempänä "digitaalikamera") telakan avulla, soitin toimii (JPEG-muotoisten) digitaalikuvien tallennuslaitteena. Voit katsella kuvia kuvaesityksenä kuunnellessasi musiikkia.

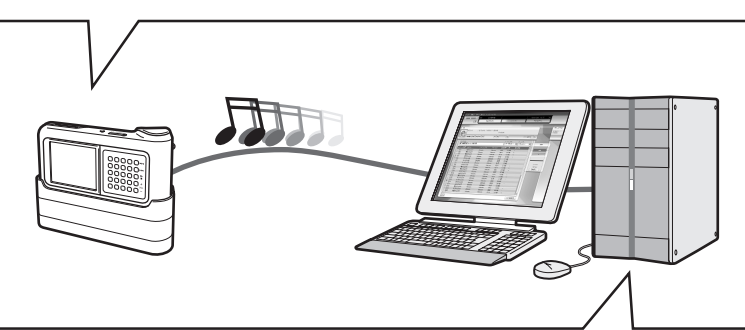

### **Mukana ohjelmisto musiikin siirtämiseksi tietokoneesta**

- "SonicStage"-ohjelmisto
	- Tämän ohjelmiston avulla voit hallita musiikin siirtämistä CD-levyiltä soittimeen. Lisäksi sovellus tukee verkkopohjaista sähköistä musiikin jakelemista (EMD), joten voit ostaa ja ladata musiikkia Internetistä ja kuunnella sitä soittmen avulla.
- "VAIO music transfer" -ohjelmisto Voit siirtää tietokoneessa olevia MP3-, WMA- tai muita musiikkitiedostoja soittimeen.

## **Järjestelmävaatimukset**

Soittimen käyttäminen edellyttää, että tietokone täyttää seuraavat laitteisto- ja ohjelmistovaatimukset.

#### **Tietokone**

IBM PC/AT-yhteensopiva

#### **Prosessori**

Pentium II -prosessori, vähintään 400 MHz (suositus: Pentium III, vähintään 450 MHz)

#### **Vapaa kiintolevytila**

Vähintään 200 Mt (suositus vähintään 1.5 GB)

Lisää tilaa voidaan tarvita Windows-version ja musiikkitiedostojen määrän mukaan.

#### **RAM-muisti**

Vähintään 64 Mt (suositus vähintään 128 Mt)

#### **Käyttöjärjestelmä**

Windows XP Professional, Windows XP Home Edition, Windows XP Media Center Edition<sup>1</sup>, Windows 2000 Professional (Service Pack 3 tai uudempi), Windows Millennium Edition tai Windows 98 Second Edition

#### **Näyttö**

Vähintään 16-bittiset värit, tarkkuus 800 x 600 tai suurempi (suositus: 1024 x 768 tai suurempi)

#### **Muut vaatimukset**

- Internet-yhteys (musiikin hankkimiseksi CDDB-palvelusta tai verkkopohjaisen "EMD" musiikinjakelupalvelun käyttämiseksi)
- Windows Media Player 7.0 tai uudempi (WMA-tiedostojen toistamista varten)
- CD-ROM-asema (kykenee digitaaliseen WDM-toistoon)
- Äänituki
- USB-portti<sup>2</sup>
- <sup>1</sup> Microsoft® Windows® XP Media Center Edition -tuki on käytössä vain Yhdysvalloissa ja Kanadassa.
- <sup>2</sup> Hi-Speed-tuki ei ole välttämätön, mutta jos laitteeseen yhdistettävässä tietokoneessa ei ole USB 2.0 porttia, tiedostojen siirtäminen sujuu hitaasti ja kestää kauemmin.

#### **Huomautuksia**

- Vaikka nämä vaatimukset täytetään, soitin ei toimi kaikkien tietokoneiden kanssa.
- Soittimen toiminta ei ole varmaa seuraavissa tapauksissa:
	- Käyttöjärjestelmää ei ole mainittu luettelossa
	- Käyttöjärjestelmää ei ole asennettu tehtaalla (käyttäjä on päivittänyt uudemman version)
	- Usean käyttöjärjestelmän ympäristö
	- Usean näytön ympäristö

## **Osien nimet**

### **Kannettava musiikkisoitin**

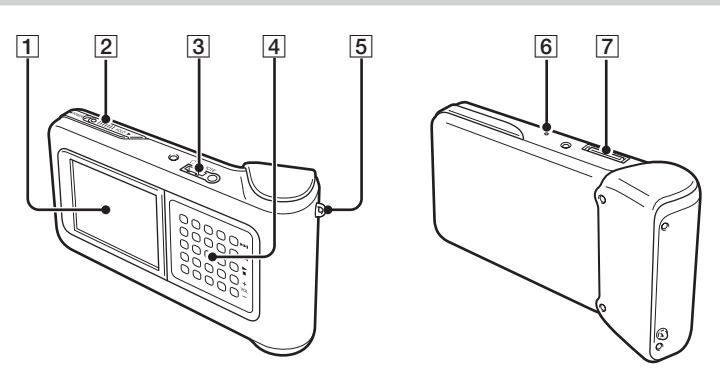

- 1 Näyttö (sivu 9)
- 2 VIRTA/HOLD-kytkin

Kun työnnät tätä ohjainta nuolen suuntaan, soitin ei toimi.

- 3Kuulokeliitäntä (sivu 15)
- 4G-sense-levy (sivu 10)
- 5 Kantohihnan lenkki
- **6** Nollauspainike

Jos soitin ei toimi normaalisti, yritä painaa tätä painiketta terävällä esineellä, esimerkiksi suoristetun paperiliittimen päällä. Soittimen näyttö muuttuu valkoiseksi. Asetukset, kuten Gsense-levyn herkkyys, kieli ja kellonaika, palaavat tehdasasetuksiksi. Soittimen nollautuminen kestää useita kymmeniä sekunteja.

7Telakkaliitin

### **Telakka**

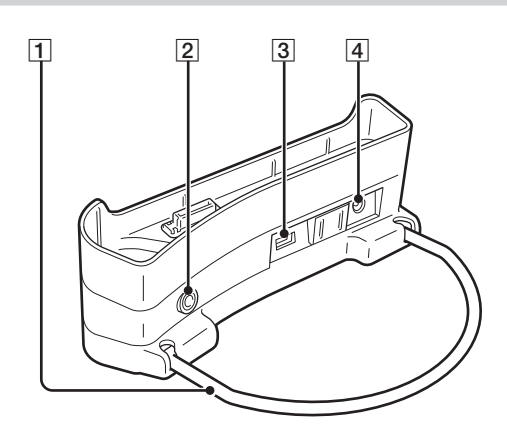

#### 1 Tukipidike

Tukee telakkaa, kun sitä ei käytetä. Kun telakka ei ole käytössä, pidikkeen voi taittaa.

2 LINE OUT -liitin

Voit yhdistää soittimeen ulkoiset kaiuttimet. Kun kaapeli on liitetty tähän, ääntä ei syötetä kuulokkeisiin.

Jos käytät LINE OUT -liitintä, irrota USB-kaapeli telakasta. Kun USB-yhdistetään, soitin siirtyy automaattisesti tiedonsiirtotilaan, jolloin ulkoisista kaiuttimista ei kuulu ääntä.

#### 3 USB-väylät

Vasen kylki: Mini-B-liitäntä soittimen yhdistämiseksi tietokoneeseen

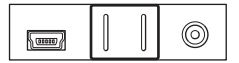

Oikea kylki: Tyypin A liitäntä soittimen yhdistämiseksi digitaalikameraan

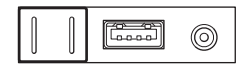

4 Virransyöttöliitäntä

### **Kaukosäädin**

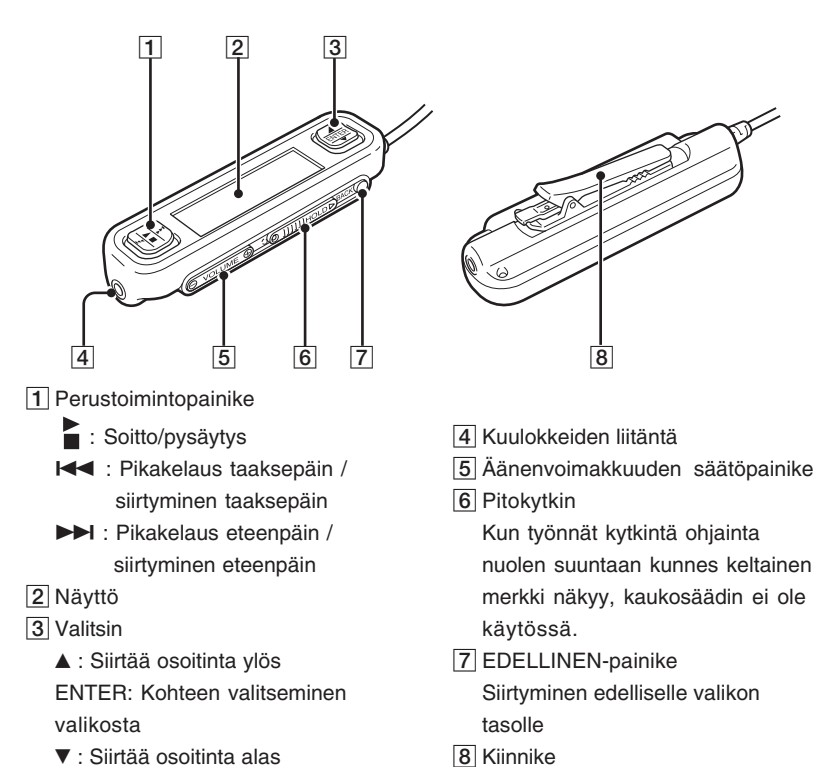

## **Kaukosäätimen kiinnikkeen käyttö**

Voit kiinnittää kaukosäätimen helposti minne tahansa ja katsella näyttöä mukavasti kääntämällä kiinnikkeen toiseen suuntaan.

suuntaan.

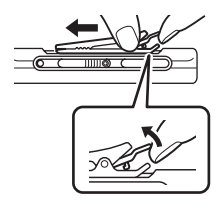

**1** Irrota kiinnike. **2** Kiinnitä se vastakkaiseen

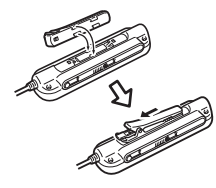

### **Näytön lukeminen**

#### **Soittimen näyttö**

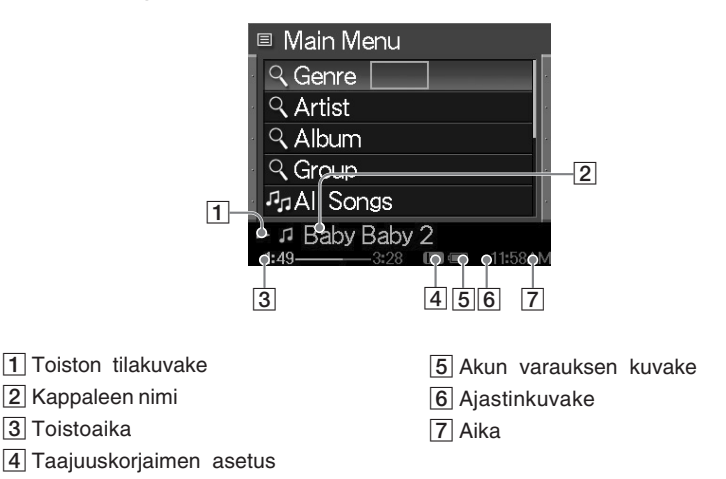

### **Kaukosäätimen näyttö**

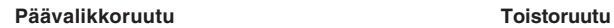

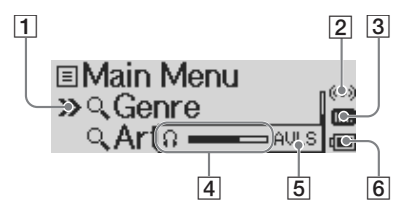

- 1 Kohdistin
- 2 Ajastinkuvake
- Taajuuskorjaimen kuvake
- Äänenvoimakkuuden ilmaisin
- AVLS-kuvake
- Akun varauksen kuvake

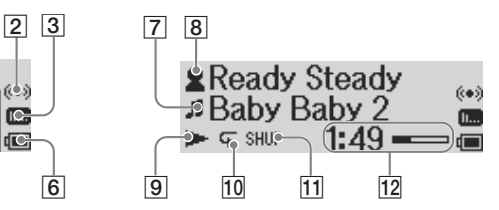

- Kappaleen kuvake/nimi
- Artistin kuvake / albumin kuvake / artistin nimi / albumin nimi
- Toiston tilakuvake
- 10 Uudelleentoistotilan kuvake
- 11 Satunnaistoistotilan kuvake
- 12 Toistoaika

## **G-sense-levyn painikkeet**

Voit ohjata useita soittimen ominaisuuksia käyttämällä näytössä näkyviä painikkeita ja G-senselevyä. Nämä painikkeet pysyvät piilossa, kunnes tuot ne näkyviin. Seuraavat toimintopainikkeet ovat käytettävissä:

• Perustoistopainikkeet (lisätietoja on tällä sivulla)

- Navigointipainikkeet (lisätietoja on sivulla 11)
- Lisäominaisuustoimintopainikkeet (lisätietoja on sivulla 12)
- Advanced playback buttons (page 13)

### **Perustoistopainikkeet**

Näiden painikkeiden avulla voit ohjata musiikin toiston perustoimintoja, kuten aloittamista tai pysäyttämistä, siirtymistä seuraavaan kappaleeseen tai äänenvoimakkuutta. Perustoistopainikkeet ovat aina käytettävissä toistettaessa musiikkia, vaikka ne eivät näykään näytössä.

Saat perustoistopainikkeet näkyviin koskettamalla G-sense-levyn oikeassa sarakkeessa näkyviä painikkeita.

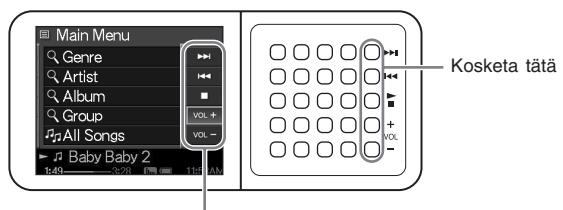

Perustoistopainikkeet

#### z **Vihje**

Kaukosäätimen valitsinta voi käyttää silloinkin, kun G-sense-levyn perustoistopainikkeet ovat aktiivisia.

Voit valita painikkeen siirtämällä sormea ylös tai alas G-sense-levyn oikeassa painikesarakkeessa. Voit aktivoida valitun painikkeen painamalla.

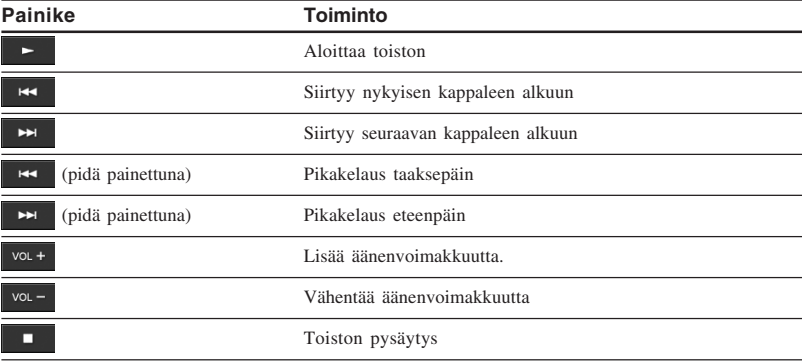

## **Navigointipainikkeet**

Navigointipainikkeiden avulla voit siirtyä näytöstä toiseen ja muuttaa luetteloiden järjestystä. Saat navigointipainikkeet näkyviin koskettamalla G-sense-levyn vasemmassa sarakkeessa näkyviä painikkeita.

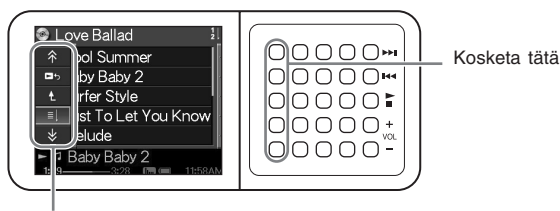

Navigointipainikkeet

Voit valita painikkeen siirtämällä sormea ylös tai alas G-sense-levyn vasemmassa painikesarakkeessa. Voit aktivoida valitun painikkeen painamalla.

#### **Huomautus**

 $\ast$ 

Eri näytöissä on eri painikkeet.

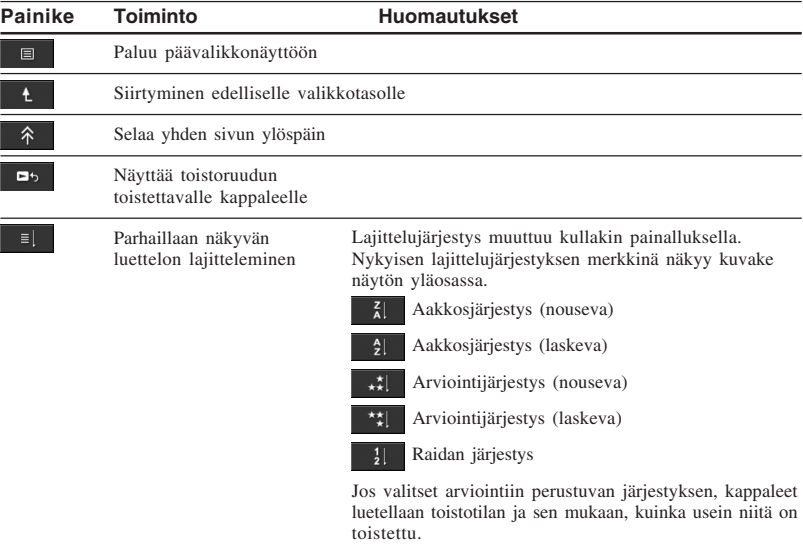

### **Lisäominaisuustoimintopainikkeet**

Voit muokata näkyviin tulevia luetteloja lisäominaisuustoimintopainikkeiden avulla.

Saat lisäominaisuustoimintopainikkeet näkyviin siirtämällä osoittimen kohteen kohdalle näyttöön tulevassa luettelossa siirtämällä sormea ylös tai alas koskettamalla G-sense-levyn keskimmäisessä painikesarakkeessa. Kun osoitin on halutun kohteen päällä, pidä painiketta painettuna, kunnes lisäominaisuustoimintopainikkeet tulevat näkyviin.

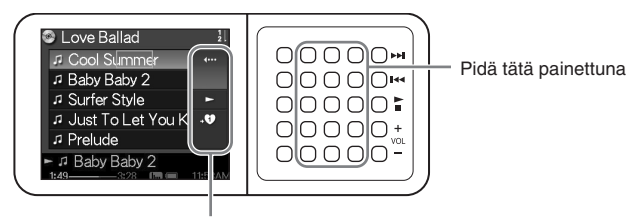

Lisäominaisuustoimintopainikkeet

Kun lisäominaisuustoimintopainikkeet tulevat näkyviin, voit valita painikkeen siirtämällä sormea ylös tai alas G-sense-levyn oikeassa painikesarakkeessa. Voit aktivoida valitun painikkeen painamalla.

#### **Huomautus**

Eri näytöissä on eri painikkeet.

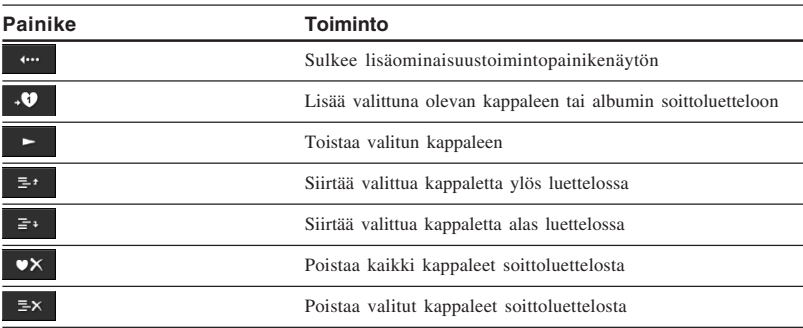

### **Lisäominaisuustoistopainikkeet**

Voit käyttää toistonäytön lisäominaisuuspainikkeiden avulla kehittyneitä toisto-ominaisuuksia, kuten soiton toistoa, satunnaistoistoa ja taajuuskorjainta. Lisäominaisuustoistopainikkeet liittyvät G-sense-levyn toiseen sarakkeeseen oikealta.

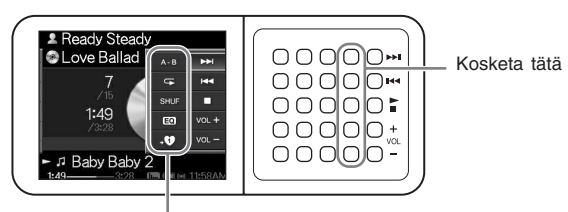

Lisäominaisuustoistopainikkeet

Voit valita näytöstä painikkeen siirtämällä sormea ylös tai alas G-sense-levyn tässä painikesarakkeessa. Voit aktivoida valitun painikkeen painamalla.

#### **Huomautus**

Eri näytöissä on eri painikkeet.

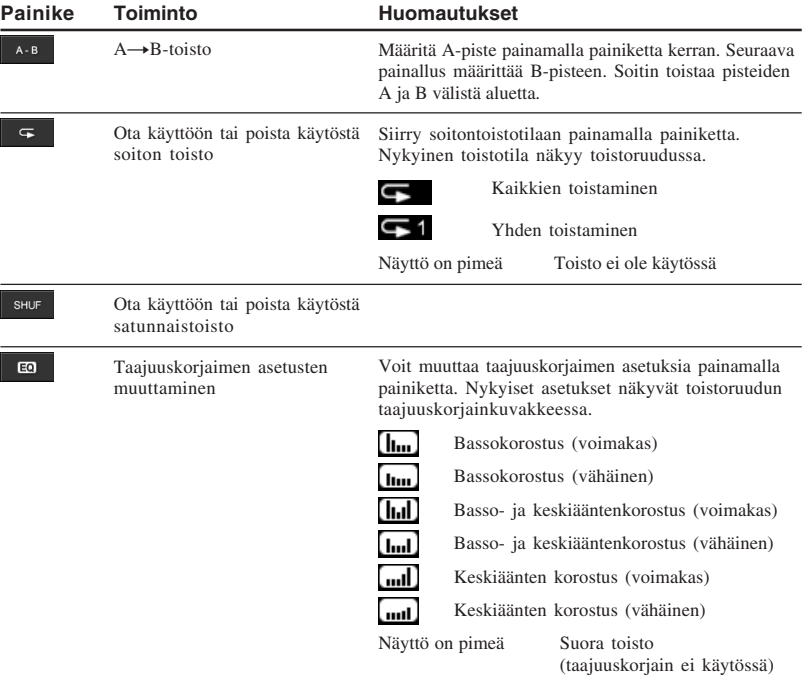

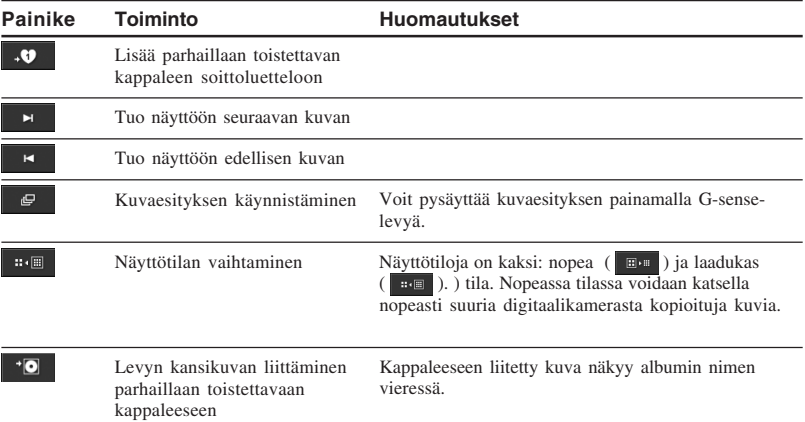

# *Toiminto*

## **Musiikin kuunteleminen**

#### **Huomautus**

Vältä ravistelemasta soitinta tai altistamasta sitä tärinälle tai iskuille kuunnellessasi musiikkia. Muutoin toisto voi keskeytyä tai kuulua napsahduksia. Tämä on normaalia, eikä se ole merkki toimintahäiriöstä.

### **1** Yhdistä kaukosäädin.

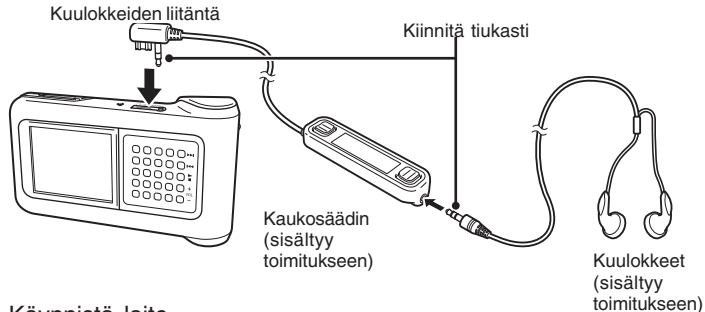

**2** Käynnistä laite.

### z**Vihje**

- Voit käynnistää soittimen myös painamalla jotain kaukosäätimen painiketta.
- Pikaoppaassa on lisätietoja käynnistämisestä.

#### **Huomautus**

Kun soitin käynnistetään ensimmäistä kertaa, G-sense-levyn herkkyys, kieli ja aika-asetukset määritetään automaattisesti. Noudata näyttöön tulevia ohjeita.

### **3** Valitse kappale.

Voit ohjata kaukosäätimen näytössä näkyviä kohteita käyttämällä kaukosäätimen valintapainiketta.

- 2 Paina valintapainikkeen ENTER-osaa.
- 1 Voit siirtää osoittimen haluamasi kohteen kohdalle painamalla valintapainikkeen ▲ - tai V -kylkeä.

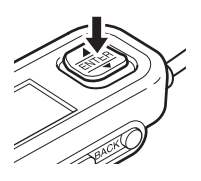

Voit valita muut kohteet ja saat näkyviin luettelon kappaleista toimimalla samalla tavalla. Valikon määritykset saattavat vaihdella tallennettujen kappaleiden tyypin ja käytettävissä olevien tietojen mukaan. (Voit siirtyä valikkorakenteessa takaisin painamalla kaukosäätimen BACK-painiketta.)

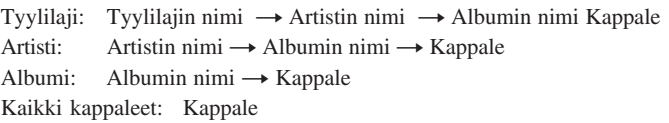

Siirrä osoitin haluamasi kappaleen kohdalle ja paina valintapainikkeen ENTERosaa. Kappaleen toistoikkuna tulee kaukosäätimen näyttöön.

## z **Vihjeitä**

- Jos painat valintapainikkeen jotain osaa toistoikkunan ollessa näkyvissä, päävalikko palaa näyttöön.
- Jos soitinta käytetään kaukosäätimen avulla, soittimen näytössä näkyy "Remote controller under operation (kaukosäädinkäyttö)". Voit aktivoida soittimen näytön uudelleen koskettamalla jotain G-sense-levyn painiketta.
- Toistoikkuna tulee näkyviin hetken kuluttua, jos et käytä ohjaimia.

## **4** Kappaleen toistaminen.

Perustoimintopainike ja äänenvoimakkuuspainike toimivat seuraavasti:

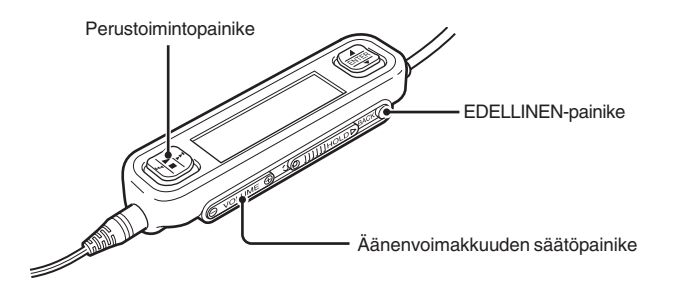

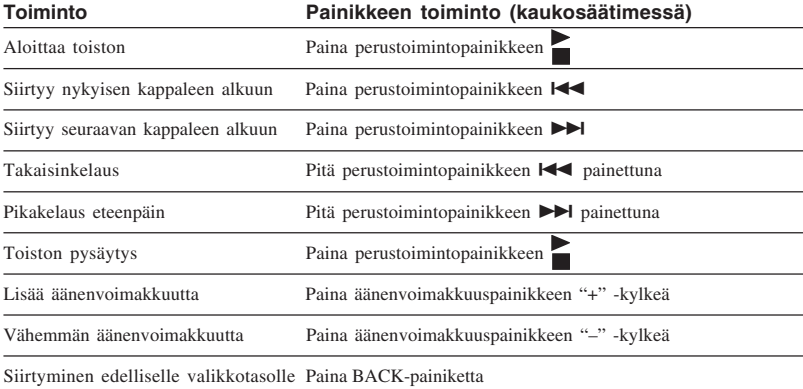

## **Kappaleiden etsiminen**

#### **Voit etsiä kappaleita seuraavilla tavoilla:**

- Tyylilaji, artisti, albumi, kaikki kappaleet Musiikkitiedostojen mukana soittimeen siirretään tiedot albumin nimestä, esittäjän nimestä, tyylilajista ja kaikista kappaleista. Voit etsiä haluamiasi musiikkitiedostoja antamalla nämä tiedot tällä sivulla kuvatulla tavalla.
- My History (Oma historia) Kaikki aiemmin toistetut kappaleet on lueteltu My History -kohdassa, joten suosikkikappale on helppoa kuunnella uudelleen. Jos kappaleet ovat edelleen soittimessa, voit aloittaa toiston My History -luettelosta (sivu 19).
- Album Jacket (Albumin kansikuva) Voit valita musiikkia katselemalla albumien kansikuvia vierekkäin (sivu 19).
- Group (Ryhmä) ja Group Jacket (Ryhmän kansikuva) Soittimeen siirretyt "SonicStage" -raitaryhmät sisältävät edelleen ryhmän tiedot, joten voit valita musiikkia ryhmän nimen mukaan. Jos kuva on rekisteröity ryhmän kansikuvaksi, voit lisäksi etsiä kappaleita ryhmän kansikuvan mukaan (sivu 19),
- My Playlist (Omat soittoluettelot) Voit laatia kappaleryhmiä, joiden välillä vaihtaminen on helppoa, lisäämällä soittimen sisältämiä kappaleita soittoluetteloihin. Soitin voi tallentaa kerrallaan enintään viisi soittoluetteloa (sivu xx).

## **Etsiminen albumin tyylilajin, artistin nimen, albumin nimen sekä kappaleen nimen mukaan**

Voit etsiä kappaleita valitsemalla päävalikkoruudusta "Genre"(tyylilaji)-, "Artist" (artisti)-, "Album" (albumi)- tai "All songs" (kaikki kappaleet) päävalikkoruudusta.

#### **Huomautus**

Vältä ravistelemasta soitinta tai altistamasta sitä tärinälle tai iskuille kuunnellessasi musiikkia. Muutoin toisto voi keskeytyä tai kuulua napsahduksia. Tämä on normaalia, eikä se ole merkki toimintahäiriöstä.

## z **Vihje**

Kun soitin on muussa kuin toistoruututilassa, kaukosäätimessä näkyy Device under operation -teksti. Voit aktivoida kaukosäätimen näytön painamalla valintapainikkeen jotain osaa.

#### **Etsiminen aikaisemmin toistettujen kappaleiden joukosta**

- **1** Valitse "My History" (Oma historia) ja paina painiketta.
- **2** Valitse vuosi, kuukausi ja päivä. Kappaleenvalintaruutu tulee näkyviin.
- **3** Siirrä osoitin kappaleen kohdalle siirtämällä sormea ylös tai alas Gsense-levyllä ja paina painiketta. Valitun kappaleen toistoikkuna tulee näkyviin ja kappaleen toisto alkaa.

#### **Huomautus**

Soittimen sisältävät kappaleet eivät tule näkysiin My History -kohdassa, jos poistat ne tai siirrät ne tietokoneeseen "SonicStage"-ohjelmiston avulla.

### **Etsiminen albumin kansikuvan mukaan**

Voit etsiä kappaletta selaamalla albumeihin liitettyjä kuvia eli kansikuvia. Voit selata kansikuvia, jos ne on yhdistetty kappaleisiin valmiiksi sivulla 21 "Kuvien katseleminen" -kohdassa.

- **1** Valitse päävalikosta "Album Jacket" (Albumin kansikuva). Kansikuvan mukaan etsimisikkuna tulee näkyviin.
- **2** Valitse kansikuva ja kappale.

## *C* Vihie

Kun osoitin on kansikuvan päällä, saat näkyviin lisäominaisuustoimintopainikkeet. Voit aloittaa koko albumin toiston painamalla  $\Box$  -painiketta.

#### **Etsiminen ryhmän tai ryhmän kansikuvan mukaan**

Voit etsiä kappaletta ryhmän nimen mukaan, jos se on lisätty ryhmään "SonicStage" ohjelmistossa. Tuo päävalikko esiin ja valitse "Group" (ryhmä) -vaihtoehto.

Jos kuva on rekisteröity "SonicStage"-ohjelmassa ryhmän kansikuvaksi, voit valita kappaleita ryhmän kansikuvan mukaan. Saat näkyviin pikkukuvaluettelon soittimeen siirrettyjen ryhmien kansikuvista valitsemalla päävalikosta "Group Jacket"(ryhmän kansikuva) -vaihtoehdon. Kun valitset kansikuvan pikkukuvan, vastaavan ryhmän kappaleet tulevat näkyviin ja voit valita kuunneltavaksi haluamasi kappaleen.

## **Soittoluetteloiden käyttäminen**

Voit laatia kappaleryhmiä, joiden välillä voit vaihtaa, lisäämällä soittimen sisältämiä kappaleita soittoluetteloihin. Soitin voi tallentaa kerrallaan enintään viisi soittoluetteloa.

## **Soittoluettelon rekisteröiminen**

Kappaleen voi rekisteröidä soittoluetteloon kahdella tavalla:

#### **Parhaillaan toistettavan kappaleen rekisteröiminen soittoluetteloon**

Tuo lisäominaisuustoimintopainikkeet näkyviin toiston aikana, siirrä osoitin kohtaan ja paina painiketta.

### **Kappaleen rekisteröiminen soittoluetteloon kappaleiden tai albumien luettelosta**

Tuo lisäominaisuustoimintopainikkeet näkyviin kappale- tai albumiluettelon näkyessä, siirrä osoitin kohtaan **ja valittuna** painiketta. Valittuna oleva kappale tai albumi lisätään soittoluetteloon.

## z **Vihje**

Lisäominaisuustoimintopainikkeen <sup>suur</sup>symbolissa näkyvä numero osoittaa valitun soittoluettelon numeron. Voit lisätä kappaleen toiseen soittoluetteloon vaihtamalla soittoluetteloa.

### **Soittoluettelon kappaleiden toistaminen**

- **1** Valitse päävalikosta "My Playlist" (Oma soittoluettelo) ja paina Gsense-levyn painiketta. Näyttöön tulee valintaruutu.
- **2** Valitse kappale osoittimella ja paina painiketta. Valitun kappaleen toistoikkuna tulee näkyviin.

### **Kappaleiden poistaminen soittoluettelosta**

- **1** Valitse päävalikosta "My Playlist" (Oma soittoluettelo).
- **2** Siirrä osoitin poistettavan kappaleen kohdalle.
- **3** Tuo lisäominaisuustoimintopainikkeet näkyviin, siirrä osoitin oikeaan kohtaan  $\mathbb{F}^{\times}$  ja paina painiketta. Näkyviin tuleva vahvistusviesti pyytää vahvistamaan kappaleen poiston.
- **4** Valitse "Remove" (Poista) ja paina painiketta. Valittu kappale poistetaan soittoluettelosta.

## **Kuvien katseleminen**

#### **Voit yhdistää soittimen digitaalikameraan ja kopioida kuvia siitä soittimeen.**

#### **Siirrettyjä kuvia voidaan katsella soittimen näytössä.**

Syyskuusta 2004 alkaen soitin on yhteensopiva useimpien USB-massamuistiksi luokiteltavien tavallisten digitaalikameroiden ja Cyber-shot-kameroiden kanssa poislukien mallit DSC-F1, DSC-F2, DSC-F3, DSC-F55, DSC-F55K, DSC-D700 ja DSC-D770.

#### **Huomautus**

Soittimen toimintaa kaikkien USB-massamuistiksi luokiteltavien digitaalikameroiden kanssa ei taata.

### **Kuvien siirtäminen digitaalikamerasta**

#### **Huomautus**

Käytä aina muuntajaa, kun yhdistät digitaalikameran soittimeen.

- **1** Irrota mukana toimitettu USB-kaapeli tietokoneesta ja telakasta.
- **2** Yhdistä vaiheessa 1 irrotettu kaapeli digitaalikameraan ja telakkaan.

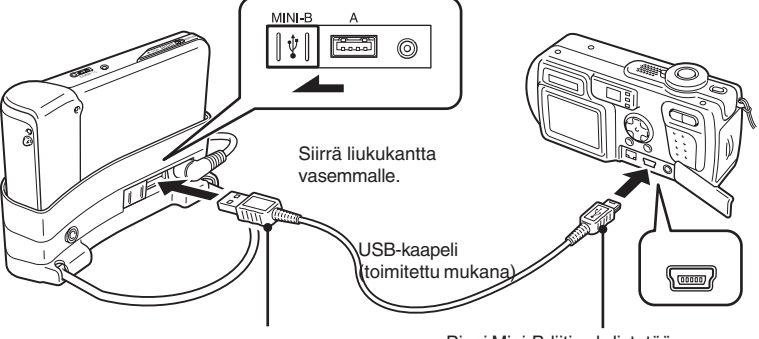

digitaalikameraan. Suuri A-tyypin liitin yhdistetään telakkaan.

Pieni Mini-B-liitin yhdistetään

#### **Huomautuksia**

- Älä irrota USB-kaapelia digitaalikamerasta tai telakasta ennen kuin kuva on kopioitu kokonaan.
- Voit yhdistää digitaalikameran ilman Mini-B-liitintä käyttämällä digitaalikameran mukana toimitettua USB-kaapelia.
- Älä yhdistä telakan A-tyypin USB-liitäntään muita laitteita kuin tuettuja digitaalikameroita.
- **3** Käynnistä soitin.
- **4** Kytke digitaalikameraan virta.
- **5** Valitse päävalikosta "Photo Storage" (Valokuvien tallennus). Näkyviin tulevassa ikkunassa näkyy, montako kuvaa digitaalikamerasta voi siirtää soittimeen.
- **6** Valitse "Copy" (Kopioi) ja paina painiketta. Kuvien siirtäminen digitaalikamerasta alkaa.

#### **Huomautuksia**

- Kun valitset päävalikosta "Photo Storage" (Valokuvien tallennus) -vaihtoehdon, musiikin toisto keskeytyy ja kaukosäädin on pois käytöstä.
- Älä irrota USB-kaapelia ennen siirron päättymistä.
- Älä katkaise soittimesta virtaa, kun kuvia siirretään.

### z **Vihje**

Kopioidut kuvat tallennetaan soittimen kiintolevyn "VAIO Photo" -kansioon.

**The State** 

### **Siirrettyjen valokuvien katseleminen**

Tätä toimintoa käytetään katseltaessa digitaalikamerasta kopioituja kuvia.

#### **Huomautus**

Vältä ravistelemasta soitinta tai altistamasta sitä tärinälle tai iskuille katsellessasi kuvia. Muutoin kuvaesitys voi keskeytyä, kuvat voivat näkyä virheellisesti tai voi kuulua napsahduksia. Tämä on normaalia, eikä se ole merkki toimintahäiriöstä.

## z **Vihje**

Lisäksi voit katsella soittimen avulla tietokoneesta siirrettyjä JPEG-kuvia. Voit siirtää kuvia tietokoneesta yhdistämällä soittimen tietokoneeseen ulkoisena kiintolevynä ja kopioimalla kuvatiedostot tietokoneen kiintolevystä soittimeen. Lisätietoja on "Kannettavan musiikkisoittimen käyttäminen kiintolevynä" -kohdassa sivulla 26.

- **1** Valitse päävalikosta "Photo Viewer" (Valokuvien katseleminen).
- **2** Valitse kohde ja paina painiketta.
- **3** Valitse kuvatiedosto ja paina painiketta.. JPEG-tiedosto näkyy koko näytön kokoisena. Lisätietoja on Kuvien katseleminen -kohdassa sivulla 21.

## z **Vihje**

Soittimen kuvienkatselutoiminto voi esittää kaikki sisäisen kiintolevyn "VAIO Photo" -kansion "USER\_xxx"-kansioon ("xxx" on luku) tallennetut JPEG-tiedostot. Voit yhdistää soittimen tietokoneeseen ulkoisena levyasemana, luoda "VAIO Photo" -kansioon "USER\_xxx"-kansion ja kopioida JPEG-tiedostot manuaalisesti soittimeen.

Saat näkyviin kuvankatselutoimintojen lisäominaisuustoistopainikkeet koskettamalla G-sense-levyn painikkeiden toista riviä.

Voit siirtää osoitinta siirtämällä sormea ylös ja alas, kun lisäominaisuustoistopainikkeet ovat näkyvissä. Lisäominaisuustoistopainikkeista on lisätietoja sivulla 13.

## **Kannettavan musiikkisoittimen käyttäminen kiintolevynä**

Soitinta voidaan käyttää tietokoneen ulkoisena USB-kiintolevynä. Tämä lisää tietojentallennuskapasiteettia, sillä soitin toimii siirrettävänä tietovälineenä.

Kun soitin yhdistetään tietokoneeseen USB-kaapelin avulla, tietokone tunnistaa sen siirrettävänä kiintolevynä, jolloin tietoja voidaan tallentaa ja lukea. (Pikaoppaassa on lisätietoja soittimen yhdistämisestä tietokoneeseen.)

#### **Huomautuksia**

- Jos siirrät musiikkitiedostoja suoraan tietokoneesta soittimeen Windowsin Resurssienhallinnan tai vastaavan ohjelman avulla, soitin ei voi toistaa näitä tiedostoja. Näitä tiedostoja käsitellään datatiedostoina. Jotta siirretyt musiikkitiedostot voidaan toistaa, käytä "SonicStage"- tai "VAIO music transfer" -ohjelmistoa.
- Kun soitinta käytetään tietokoneen ulkoisena kiintolevynä, soittimeen siirretyt datatiedostot vievät tilaa musiikkitiedostoilta. Jos tarvitset lisätilaa musiikkitiedostoille, poista soittimesta datatiedostoja tai poista siirrettyjä musiikkitiedostoja "SonicStage"-ohjelmiston avulla.
- Ennen irrotat soittimen tietokoneesta, napsauta tietokoneen tehtäväpalkin "Poista laite"- tai "Poista laite turvallisesti" -kuvaketta.

## **Musiikkitiedostojen poistaminen**

Soittimeen siirretyt musiikkitiedostot voidaan poistaa käyttämällä "SonicStage"-ohjelmistoa. Lisätietoja on "SonicStage"-ohjelman sähköisessä ohjeessa.

#### **Huomautus**

Poista musiikkitiedostot aina "SonicStage"-ohjelmiston avulla, vaikka ne olisi siirretty soittimeen VAIO music transfer -ohjelmiston avulla.

- **1** Yhdistä soitin tietokoneeseen. Lisätietoja on pikaoppaan "Yhdistäminen tietokoneeseen" -kohdassa.
- **2** Käynnistä "SonicStage"-ohjelmisto. Valitse "Käynnistä" - "Kaikki ohjelmat" (tai "Ohjelmat") - "SonicStage" - "SonicStage".
- **3** Poista musiikkitiedostot. Napsauttamalla "Transfer" (siirto) -välilehteä saat näkyviin ikkunan, jossa musiikkia siirretään soittimeen. Voit poistaa haluamasi musiikkitiedostot käyttämällä ikkunan oikean laidan luetteloa.

 $\mathbb{R}^n$ 

# *Lisätietoja*

## **Määritykset ja asetukset**

Voit määrittää soittimen näyttö- ja toimintoasetukset valitsemalla päävalikosta "Setting" (asetukset).

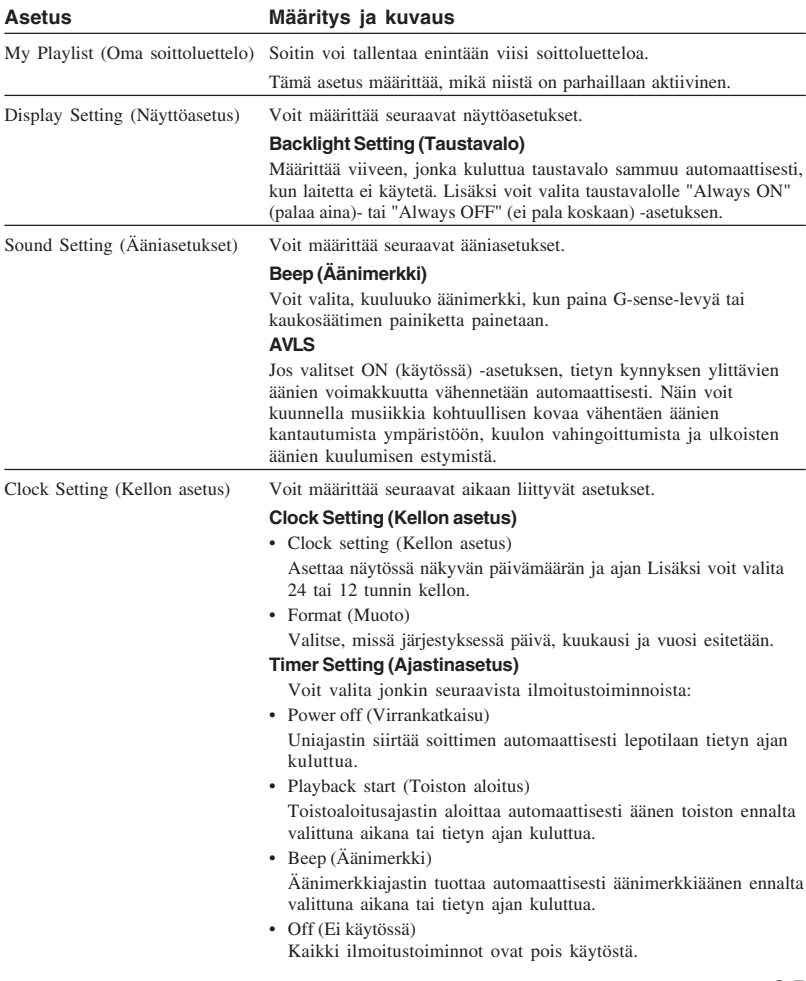

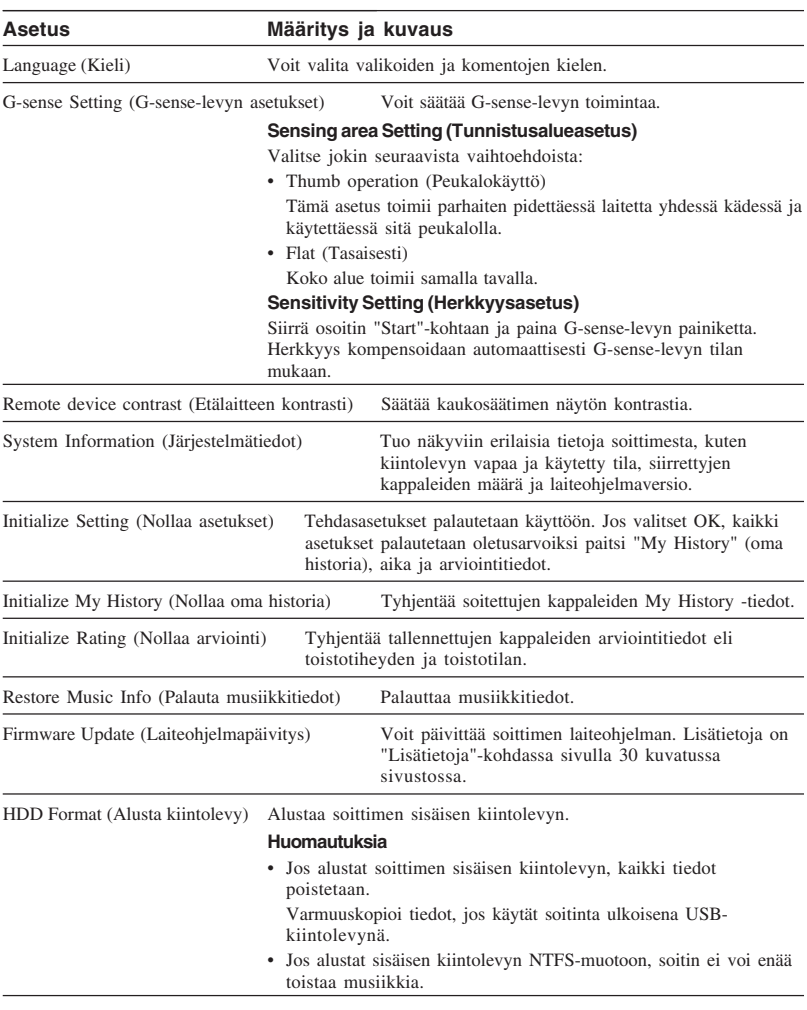

## **Tietoja akusta**

Kun soitinta käytetään akkukäyttöisenä, akun varaus kuluu vähitellen. Näytön akkukuvake kertoo akun varauksen nykyisen tilan.

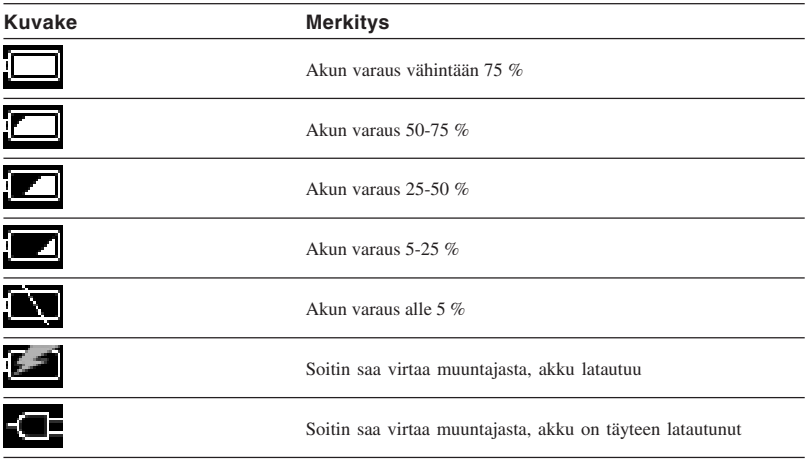

#### **Huomautuksia**

- Jäljellä olevaa varausta kuvaavat numerot ovat vain arvioita. Todellinen akkukäyttöaika määräytyy käyttöolosuhteiden, latauskertojen ja monien muiden tekijöiden mukaan.
- Kun soitin heitetään pois, irrota akku sivulla 29 olevien ohjeiden mukaan.

T.

## **Varotoimet**

## **Käyttö ja säilytys**

- Käytä vain oikeaa muuntajaa.
- Älä aiheuta oikosulkua liittimiin.
- Älä jätä laitetta kuumiin paikkoihin (yli 60 °C), kuten suljettuun autoon tai alttiiksi suoralle auringonvalolle.
- Suojaa soitinta vedeltä ja kosteudelta.

### **Ylikuumeneminen**

Jos laite tuntuu tavallista kuumemmalta, sammuta virta ja irrota muuntaja. Ota yhteys VAIO-asiakastukeen.

## **Kosteuden tiivistyminen**

Jos laite siirretään kylmästä paikasta lämpimään tai jos lämpötila nousee nopeasti, kosteutta voi tiivistyä laitteen ulkopinnalle ja sisälle. Älä käytä laitetta tällöin, sillä se voi vahingoittua. Jos kosteutta on tiivistynyt, anna laitteen olla käyttämättä noin tunti käynnistämättä sitä.

## **Levyn käsittely**

Noudata seuraavia varo-ohjeita laitteen mukana toimitetun CD-ROM-levyn tietojen suojaamiseksi.

• Älä kiinnitä levyyn paperitarraa tai vastaavaa. Älä naarmuta tai muuten vahingoita levyä

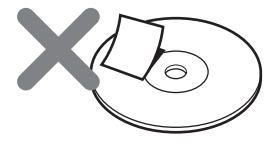

Tällainen etiketti voi irrota, kun levy asetetaan tietokoneen CD-ROM-asemaan, jolloin voi aiheutua vakavia vahinkoja. Voit estää tämän varmistamalla, että etiketti on kunnolla kiinni ennen levyn käyttämistä.

Sony Corporation ei ole vastuussa huonosti kiinnitettyjen etikettien tai tietovälineen vaurioitumisen aiheuttamista vahingoista. Noudata huolellisesti etikettitulostusohjelman ja etikettituotteen käyttöohjetta. Tällaisten tuotteiden käyttäminen tapahtuu kokonaan käyttäjän omalla vastuulla.

• Älä koske levyn tietoa sisältävään puoleen (etikettipuolen vastakkainen puoli).

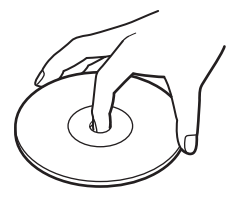

- Älä säilytä levyä kosteissa, lämpimissä tai pölyisissä paikoissa tai alttiina suoralle auringonpaisteelle.
- Varo läikyttämästä levyn päälle mitään nesteitä.
- Aseta levy käytön jälkeen takaisin koteloon, jotta tietoja ei häviä.

**2** Irrota sisäinen akku.

### **Varotoimet kiintolevyn suhteen**

- Älä koskaan irrota kaapelia tai sammuta virtaa VGF-AP1-laitteesta tai tietokoneesta, kun tietoja tallennetaan kiintolevyyn tai luetaan siitä. Muutoin tiedot voivat kadota tai vahingoittua. Sony Corporation ei ole vastuussa kadonneiden tietojen aiheuttamista vahingoista.
- Kiintolevyissä voi olla valtava määrä tietoa, mutta vahingoittuminen tai toimintahäiriö voi aiheuttaa äkillisen tietojen katoamisen, jolloin tietoja ei voi palauttaa. On erittäin suositeltavaa varmuuskopioida kiintolevyn sisältö säännöllisesti.

Sony Corporation ei ole vastuussa kadonneiden tietojen aiheuttamista vahingoista.

### **Sisäisen akun irrottaminen**

Kun soitin heitetään pois, irrota akku seuraavien ohjeiden mukaan.

**1** Irrota soittimen alapuolelta neljä ruuvia käyttämällä ristipäämeisseliä.

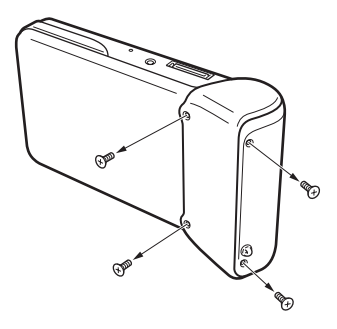

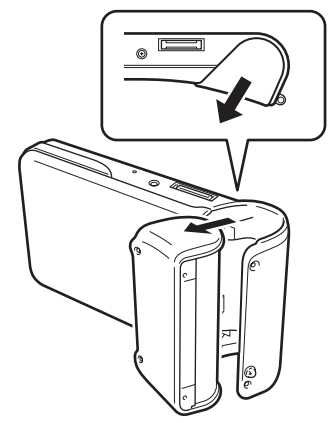

- Lisätietoja **Lisätietoja**
- **3** Irrota sisäisen akun johto soittimen liittimestä.

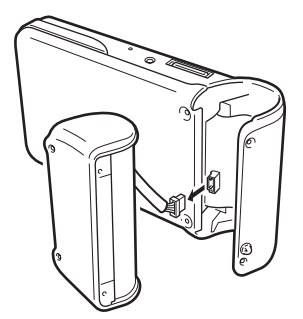

#### **Huomautuksia**

- Laitteen sisäosat voivat kuumentua käytön aikana. Varmista ennen akun irrottamista, että laite on jäähtynyt.
- Varo, ettei laitteen sisään pääse vierasesineitä, kun akku on irrotettu.
- Tyhjennä akku kokonaan ennen sen irrottamista esimerkiksi käyttämällä laitetta pitkään.

## **Huolto**

## **Laitteen ulkopinnan puhdistaminen**

Pyyhi laitteen ulkopinta pehmeällä, kuivalla kankaalla. Voit poistaa pinttyneet tahrat kostuttamalla kankaan miedolla neutraalilla pesuaineella. Älä käytä liuotteita, alkoholia, bentseeniä tai muita aineita, jotka voivat vahingoittaa pintaa.

### **Levyn puhdistaminen**

- Levyn pinnalla olevat sormenjäljet ja muu lika voivat aiheuttaa lukuvirheitä. Pidä levy aina puhtaana.
- Voit puhdistaa levyn pyyhkimällä sitä kevyesti keskeltä ulospäin.

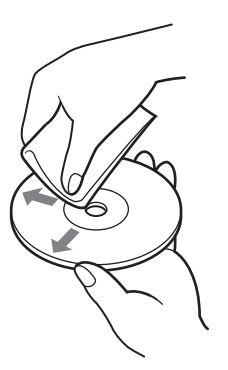

- Voit poistaa pinttyneet tahrat kostuttamalla kankaan ennen levyn pyyhkimistä ja kuivaamalla levyn kuivalla kankaalla.
- Älä käytä bentseeniä, levynpuhdistusnestettä, antistaattista nestettä tai muita aineita, jotka voivat vahingoittaa pintaa.

## **Lisätietoja**

Tässä jaksossa kerrotaan lisätietoja ja tuen saamisesta Sonyltä sekä laitetta koskevia ongelmanratkaisuvihjeitä.

### **Sonyn tukivaihtoehdot**

Sony tarjoaa laitteelle useita tukivaihtoehtoja. Jos mielessäsi on laitetta tai ohjelmistoa koskevia kysymyksiä, perehdy seuraaviin:

❑ **Tässä oppaassa** kerrotaan laitteen käyttämisestä.

#### **Yhdysvalloissa ja Kanadassa oleville asiakkaille**

❑ **Sony Online Support** sisältää tietoja tavallismmista ongelmista. Kirjoita ongelman kuvaus. Ratkaisuja etsitään verkon tietämyskannasta. Voit käyttää Sony Online Support -tukea osoitteessa: http://www.sony.com/pcsupport .

#### ❑ **The Sony Customer Information Service**

**Center** antaa tietoja kannettavasta musiikkisoittimestasi ja muista Sonytuotteista, jotka toimivat yhdessä kannettavan musiikkisoittimen kanssa. Voit ottaa yhteyden Sony Customer Information Service Center -keskukseen soittamalla numeroon 1-888-4SONYPC (1-888-476-6972).

**Eurooppalaisille asiakkaille**

❑ **VAIO-Link.** Osoitteet ja yhteystiedot ovat osoitteessa **http://www.vaio-link.com/**

#### **Muualla oleville asiakkaille**

❑ **VAIO Website** sisältää usein kysyttyjä kysymyksiä vastauksineen. **http://vaio-online.sony.com/**

# Lisätietoja **Lisätietoja**

## **Tekniset tiedot**

#### **Laite**

**Näyttö** 2,2 tuuman TFT-värinäyttö (320 ¥ 256 pistettä)

**Kiintolevyn kapasiteetti 1)** 20/40 Gt

**Tuetut toistettavien tiedostojen muodot** ATRAC3plus, ATRAC3, JPEG

**Ulkoinen liitettävyys** Kuulokeliitäntä: stereominikuulokepistoke Telakkaliitin

**Virtalähde** Ladattava litium-ioniakku tai muuntaja

**Toistoaika** Noin 20 tuntia

**Mitat**

#### **40 Gt:n malli**

Noin  $115,2 \infty$  63,3  $\infty$  20,4 mm (1 x k x s), levein kohta 27 mm, ilman ulkonevia osia

**20 Gt:n malli** Noin  $115,2 \approx 63,3 \approx 17,2$  mm (l x k x s), levein kohta 27 mm, ilman ulkonevia osia

**Paino**

**40 Gt:n malli** Noin 210 g **20 Gt:n malli** Noin 195 g

#### **Telakka**

**Ulkoinen liitettävyys** Tietokoneliitäntä: USB 2.0 2) (High-speed/Fullspeed) Digitaalikameran liitäntä: USB Virransyöttö

LINE OUT -liitäntä: stereominikuulokepistoke

#### **Mitat**

**40 Gt:n malli**

Taitettuna: Noin 4,8 ∞ 3,0 ∞ 1,7 tuumaa  $(120 \approx 76 \approx 42$  mm)  $(1 \times k \times s)$ Käytössä: Noin 4,8 ∞ 2,1 ∞ 3,2 tuumaa  $(120 \approx 52 \approx 80 \text{ mm})$  (l x k x s)

#### **20 Gt:n malli**

Taitettuna: Noin 4,8 ∞ 3,0 ∞ 1,7 tuumaa  $(121 \approx 75 \approx 41 \text{ mm})$   $(1 \times k \times s)$ Käytössä: Noin 4,8 ∞ 2,0 ∞ 3,1 tuumaa  $(121 \approx 51 \approx 78 \text{ mm})$  (l x k x s)

#### **Paino**

**40 Gt:n malli** Noin 100 g **20 Gt:n malli** Noin 98 g

#### **Ympäristöolosuhteet Käyttölämpötila**

5-35 °C (lämpötilanmuutos vähemmän kuin 10 °C tunnissa)

#### **Käyttökosteus**

20-80 % (ei tiivistymistä), kosteuden oltava alle 65 % lämpötilassa 35 °C (kosteusmittarin lukema alle 10 °C)

#### **Säilytyslämpötila**

-20-60 °C (lämpötilanmuutos vähemmän kuin 10 °C tunnissa)

#### **Säilytyskosteus**

10-90 % (ei tiivistymistä), kosteuden oltava alle 20% lämpötilassa 60 °C (kosteusmittarin lukema alle 35 °C)

#### **Muuntaja**

**Tehovaatimukset** 100-240 V:n vaihtovirta, 50/60 Hz

**Tulojännite ja -virta** 5,2 V, enintään 2,9 A

#### **Ohjelmisto**

**SonicStage ver. 2.1** Tuetut tiedostomuosot 3) ATRAC3plus, ATRAC3, MP3, WMA, WAV

**VAIO music transfer** Tuetut tiedostomuodot 4) MP3, WMA, WAV

#### **Toimitetut lisävarusteet**

Telakka, USB-johto, kaukosäädin, kuulokkeet, muuntaja, virtajohto, ohjelmisto-CD-ROM, pika-aloitusopas, takuukortti

- 1) Osa kiintolevyn kapasiteetista on varattu sovelluksille ja tietojen hallinnalle.
- 2) Jos tietokone ei kykene Hi-speed-nopeuteen, tietojen siirtämiseen menee enemmän aikaa.
- 3) MP3- ja WAV-tiedostot muunnetaan ATRAC3- tai ATRAC3plus-muotoon.
- 4) Kaikki tuetut tiedostomuodot muunnetaan ATRAC3- tai ATRAC3plus-muotoon.

Muotoilu ja tekniset tiedot saattavat muuttua ilman ennakkoilmoitusta.

## **Vianetsintä**

Jos laitteen käytön aikana ilmenee ongelmia, tarkista tämän vianetsintäoppaan kohdat. Yhteystiedot ovat sivulla 30 Yhteystiedot-kohdassa. Tutustu lisäksi tietokoneen painettuihin ja sähköisiin ohjeisiin.

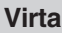

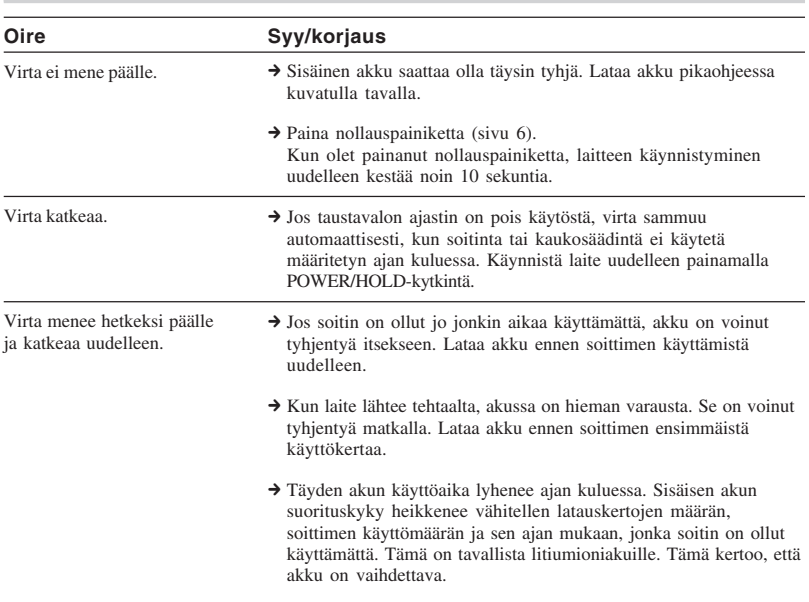

## **Toiminto**

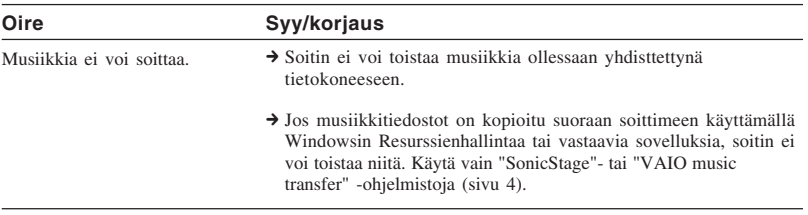

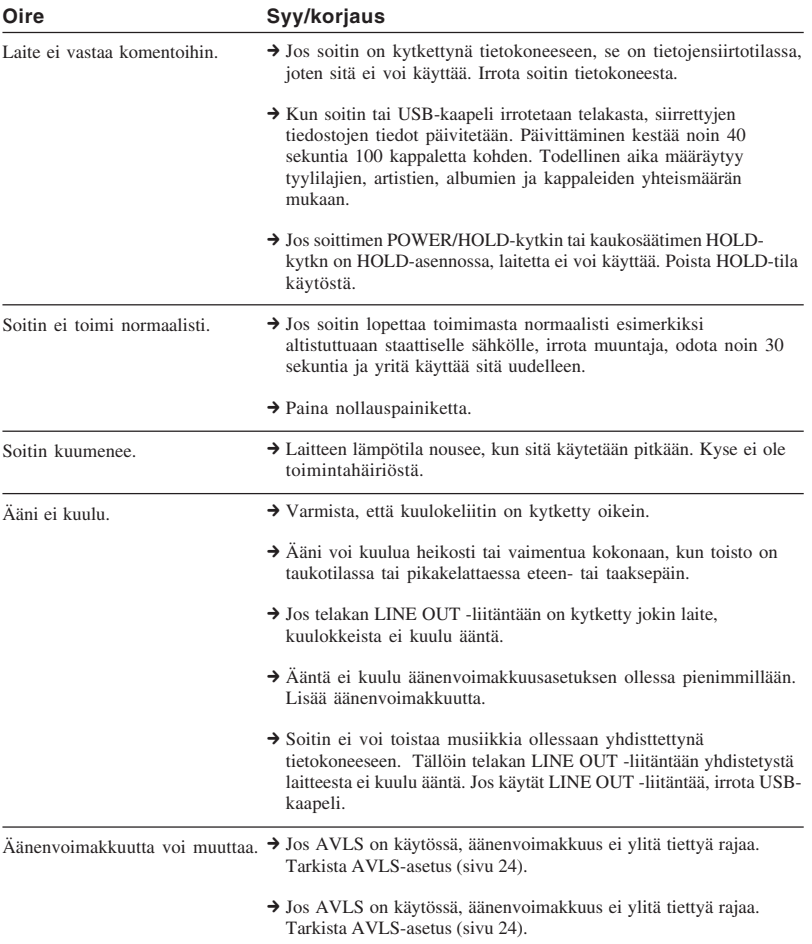

## **G-sense-levy**

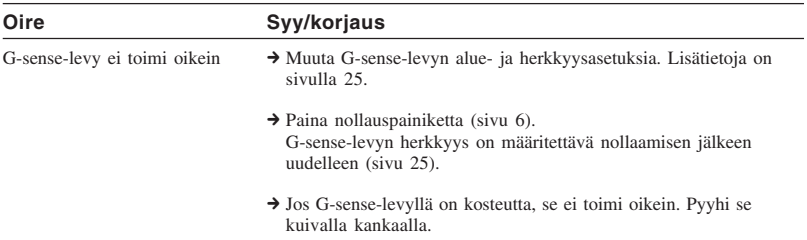

## **SonicStage-ohjelmisto**

Lisätietoja on myös "SonicStage"-ohjelman sähköisessä ohjeessa.

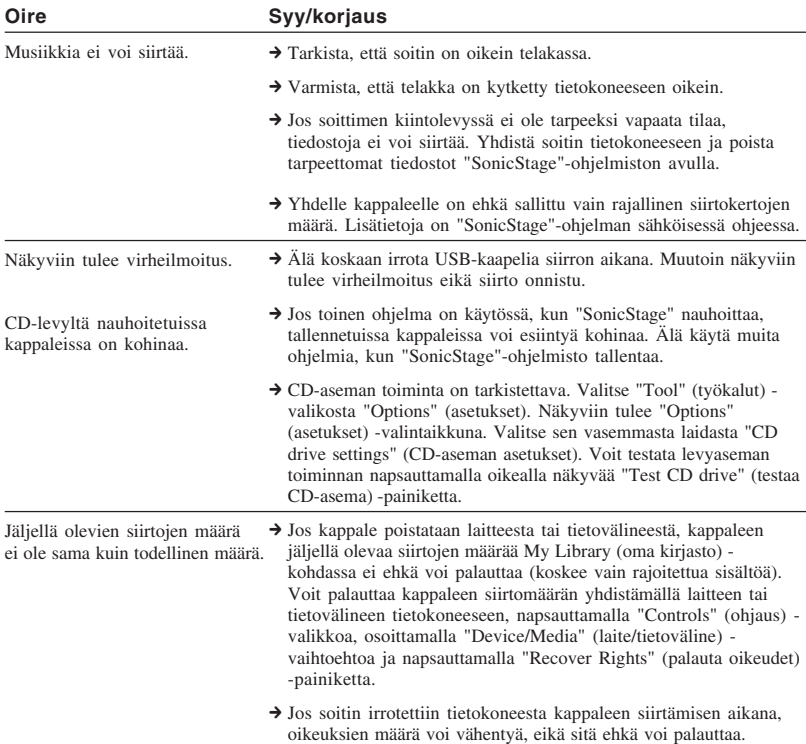

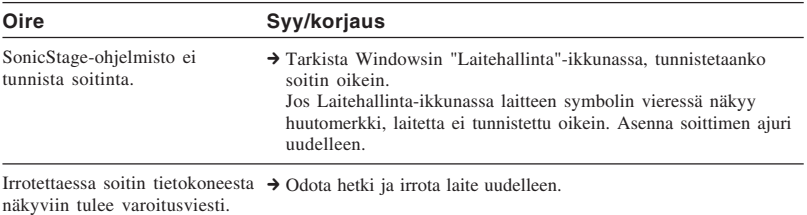

## **VAIO music transfer -ohjelmisto**

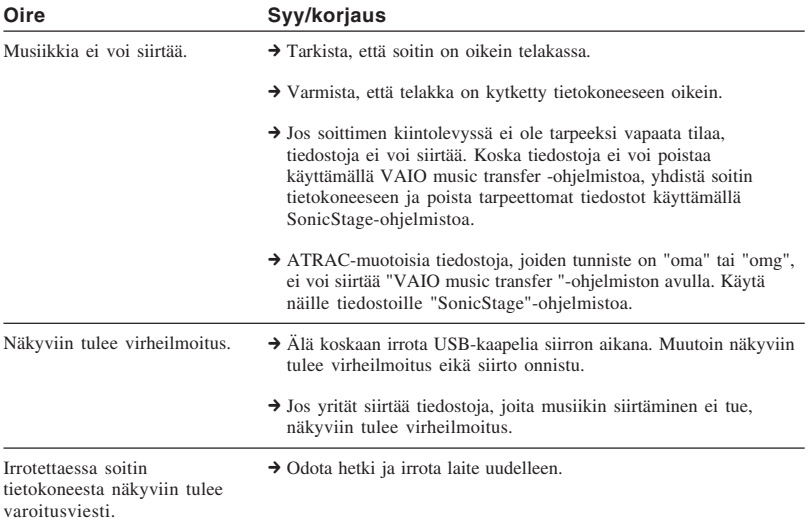

F.

## **Muut ongelmat**

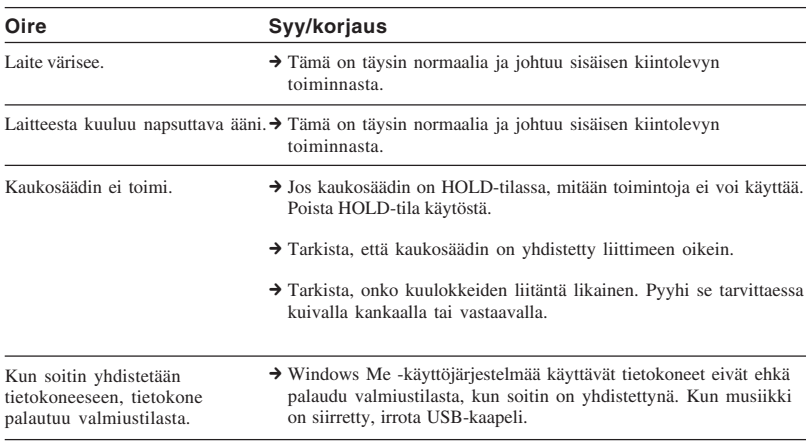

http://www.sony.net/ © 2004 Sony Corporation